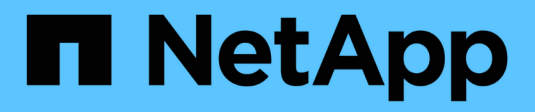

# **Troubleshooting**

Cloud Insights

NetApp June 25, 2024

This PDF was generated from https://docs.netapp.com/usen/cloudinsights/task\_troubleshooting\_general\_problems.html on June 25, 2024. Always check docs.netapp.com for the latest.

# **Table of Contents**

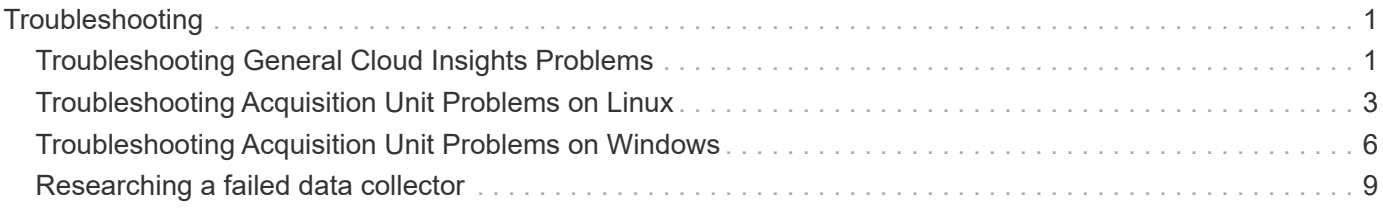

# <span id="page-2-0"></span>**Troubleshooting**

# <span id="page-2-1"></span>**Troubleshooting General Cloud Insights Problems**

Here you will find suggestions for troubleshooting Cloud insights.

See also [Troubleshooting Linux Acquisition Unit Problems](#page-4-0) and [Troubleshooting Windows Acquisition Unit](#page-7-0) [Problems.](#page-7-0)

### **Login issues**

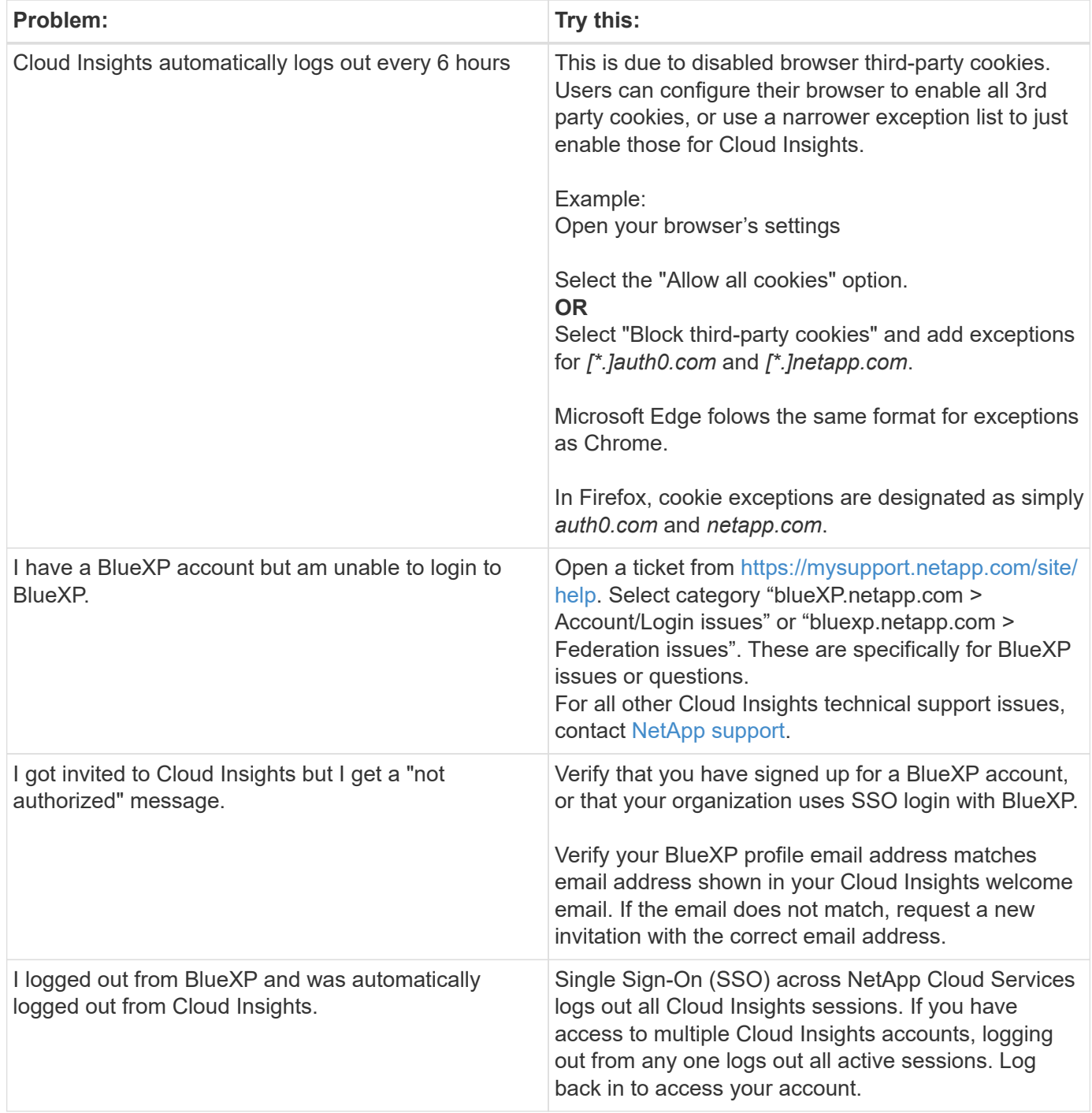

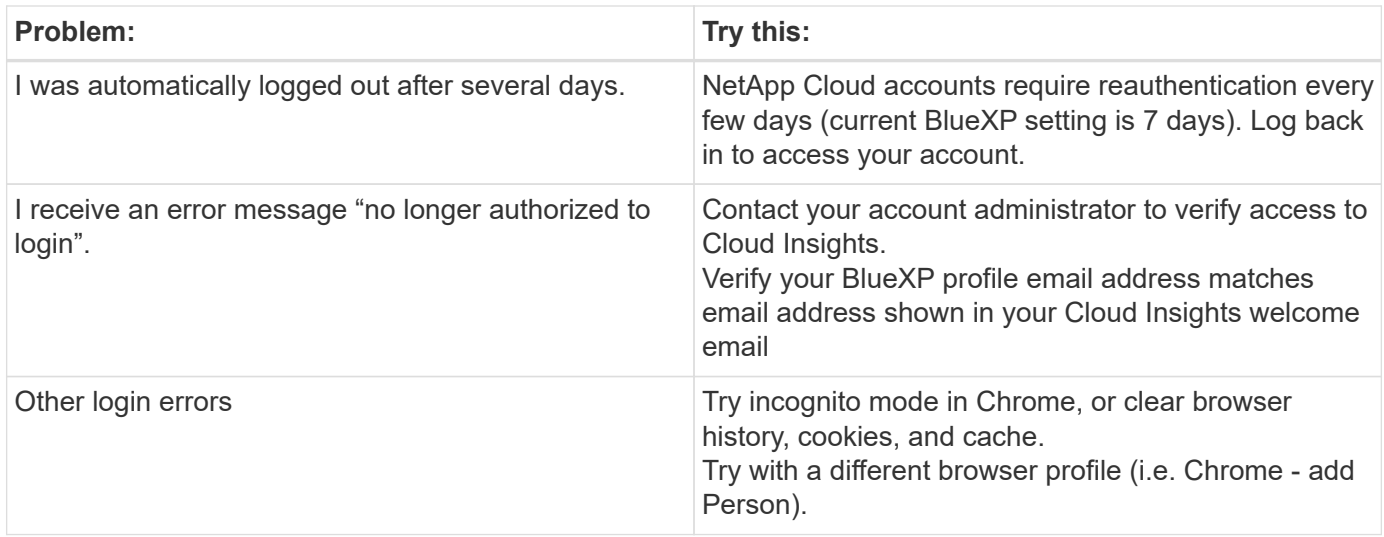

### **Other Issues**

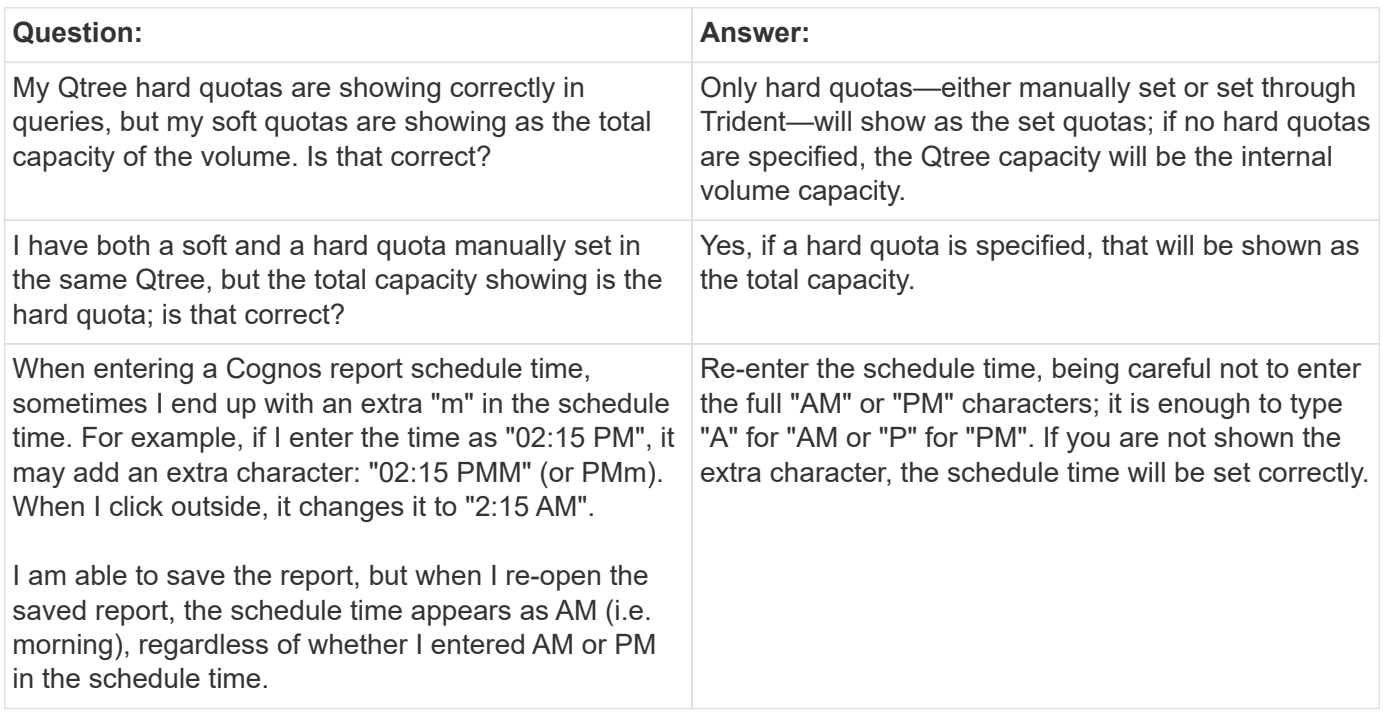

### **Resources**

Additional troubleshooting tips may be found in the [NetApp Knowledgebase](https://kb.netapp.com/Advice_and_Troubleshooting/Cloud_Services/Cloud_Insights) (support sign-in required).

Additional support information may be found from the Cloud Insights [Support](https://docs.netapp.com/us-en/cloudinsights/concept_requesting_support.html) page.

If you have an active Cloud Insights subscription you can use these support options:

[Phone](https://www.netapp.com/us/contact-us/support.aspx) [Support Ticket](https://mysupport.netapp.com/site/cases/mine/create?serialNumber=95001014387268156333)

For more information, see the [Cloud Insights Support Documentation](https://docs.netapp.com/us-en/cloudinsights/concept_requesting_support.html).

# <span id="page-4-0"></span>**Troubleshooting Acquisition Unit Problems on Linux**

Here you will find suggestions for troubleshooting problems with Acquisition Units on a Linux server.

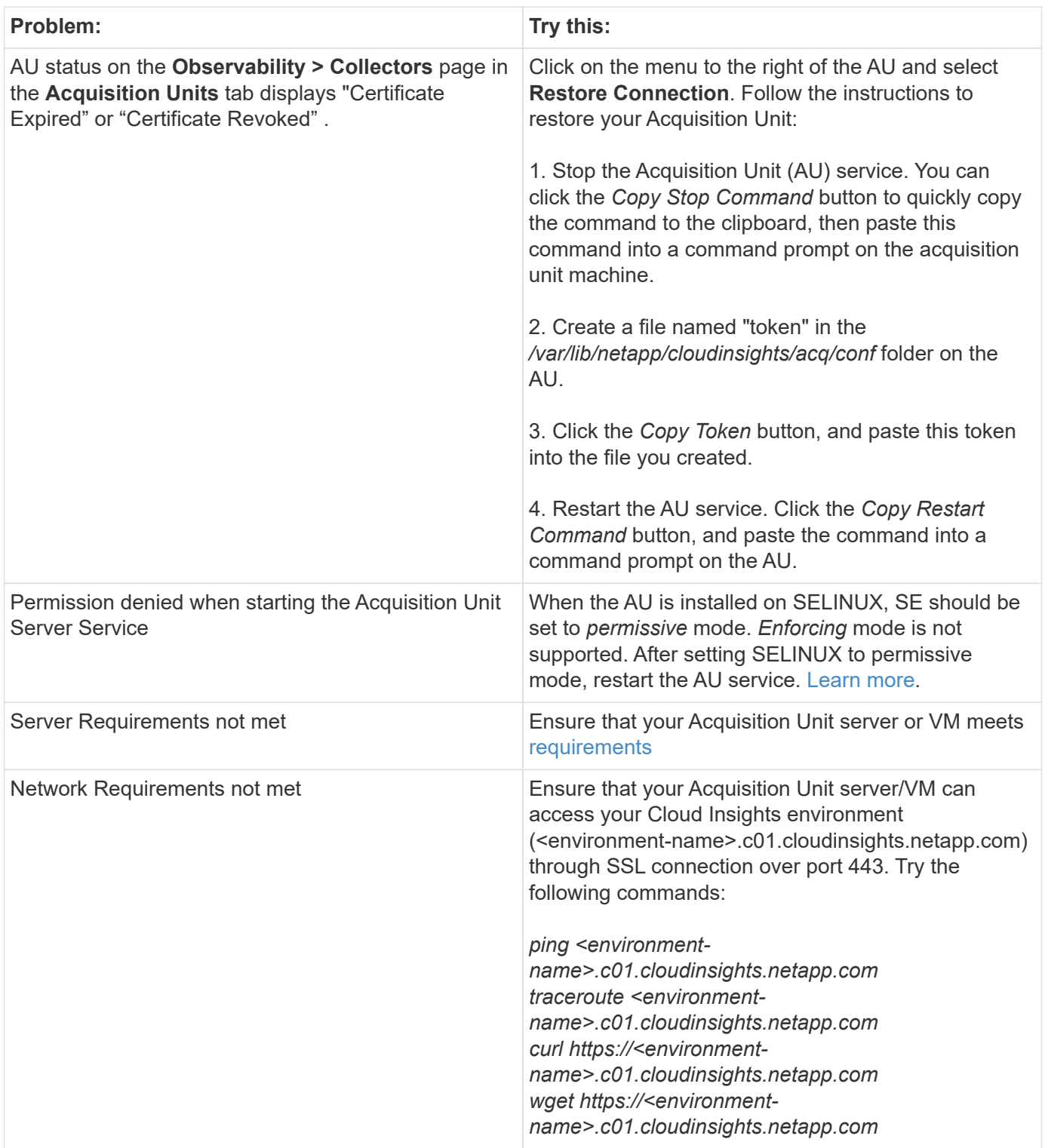

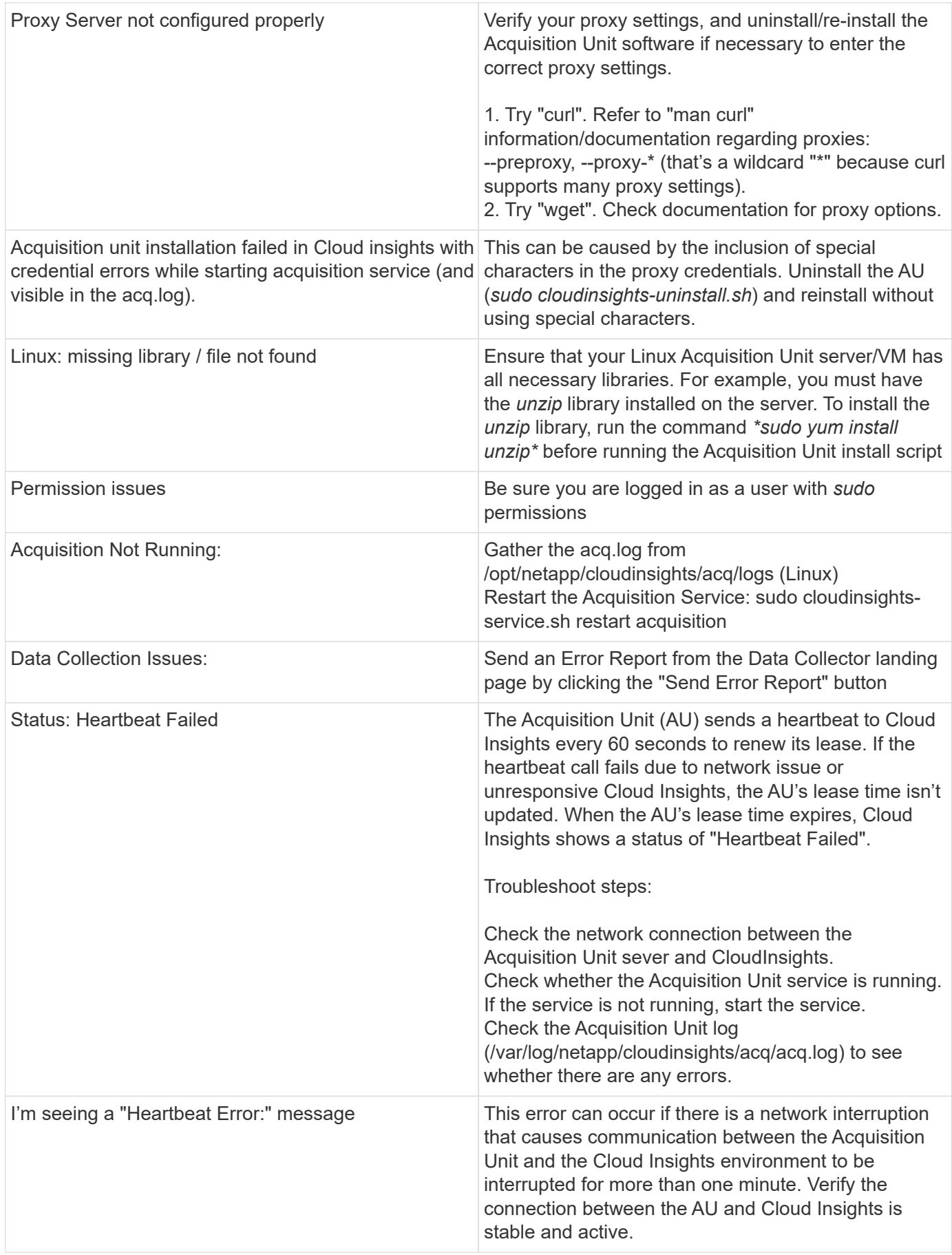

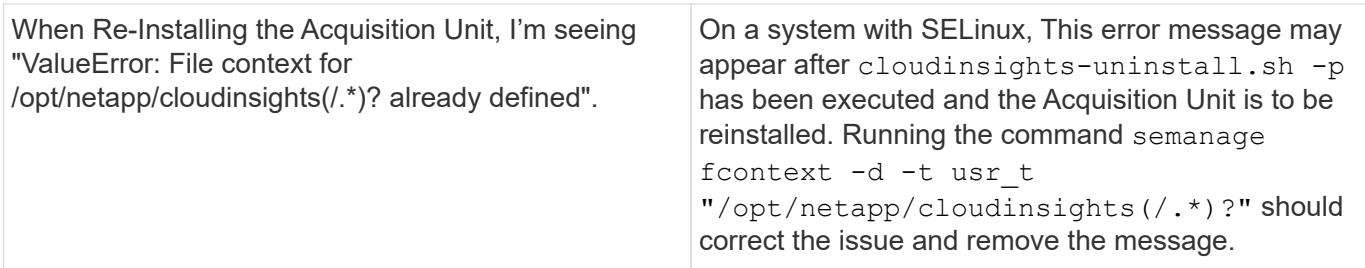

### **Considerations about Proxies and Firewalls**

If your organization requires proxy usage for internet access, you may need to understand your organization's proxy behavior and seek certain exceptions for Cloud Insights to work. Keep the following in mind:

• First, does your organization block access by default, and only allow access to specific web sites/domains by exception? If so, you will need to get the following domain added to the exception list:

\*.cloudinsights.netapp.com

Your Cloud Insights Acquisition Unit, as well as your interactions in a web browser with Cloud Insights, will all go to hosts with that domain name.

• Second, some proxies attempt to perform TLS/SSL inspection by impersonating Cloud Insights web sites with digital certificates not generated from NetApp. The Cloud Insights Acquisition Unit's security model is fundamentally incompatible with these technologies. You would also need the above domain name excepted from this functionality in order for the Cloud Insights Acquisition Unit to successfully login to Cloud Insights and facilitate data discovery.

In case where the proxy is set up for traffic inspection, the Cloud Insights environment must be added to an exception list in the proxy configuration. The format and setup of this exception list varies according to your proxy environment and tools, but in general you must add the URLs of the Cloud Insights servers to this exception list in order to allow the AU to properly communicate with those servers.

The simplest way to do this is to add the Cloud Insights domain itself to the exception list:

\*.cloudinsights.netapp.com

In the case where the proxy is not set up for traffic inspection, an exception list may or may not be required. If you are unsure whether you need to add Cloud Insights to an exception list, or if you experience difficulties installing or running Cloud Insights due to proxy and/or firewall configuration, talk to your proxy administration team to set up the proxy's handling of SSL interception.

#### **Viewing Proxy endpoints**

You can view your proxy endpoints by clicking the **Proxy Settings** link when choosing a data collector during onboarding, or the link under *Proxy Settings* on the **Help > Support** page. A table like the following is displayed. If you have Workload Security in your environment, the configured endpoint URLs will also be displayed in this list.

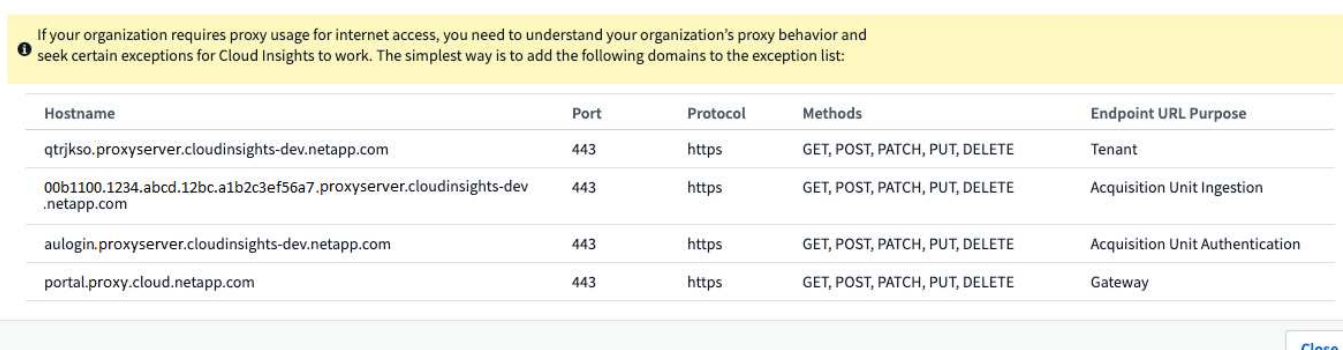

#### **Resources**

Additional troubleshooting tips may be found in the [NetApp Knowledgebase](https://kb.netapp.com/Advice_and_Troubleshooting/Cloud_Services/Cloud_Insights) (support sign-in required).

Additional support information may be found from the Cloud Insights [Support](https://docs.netapp.com/us-en/cloudinsights/concept_requesting_support.html) page.

## <span id="page-7-0"></span>**Troubleshooting Acquisition Unit Problems on Windows**

Here you will find suggestions for troubleshooting problems with Acquisition Units on a Windows server.

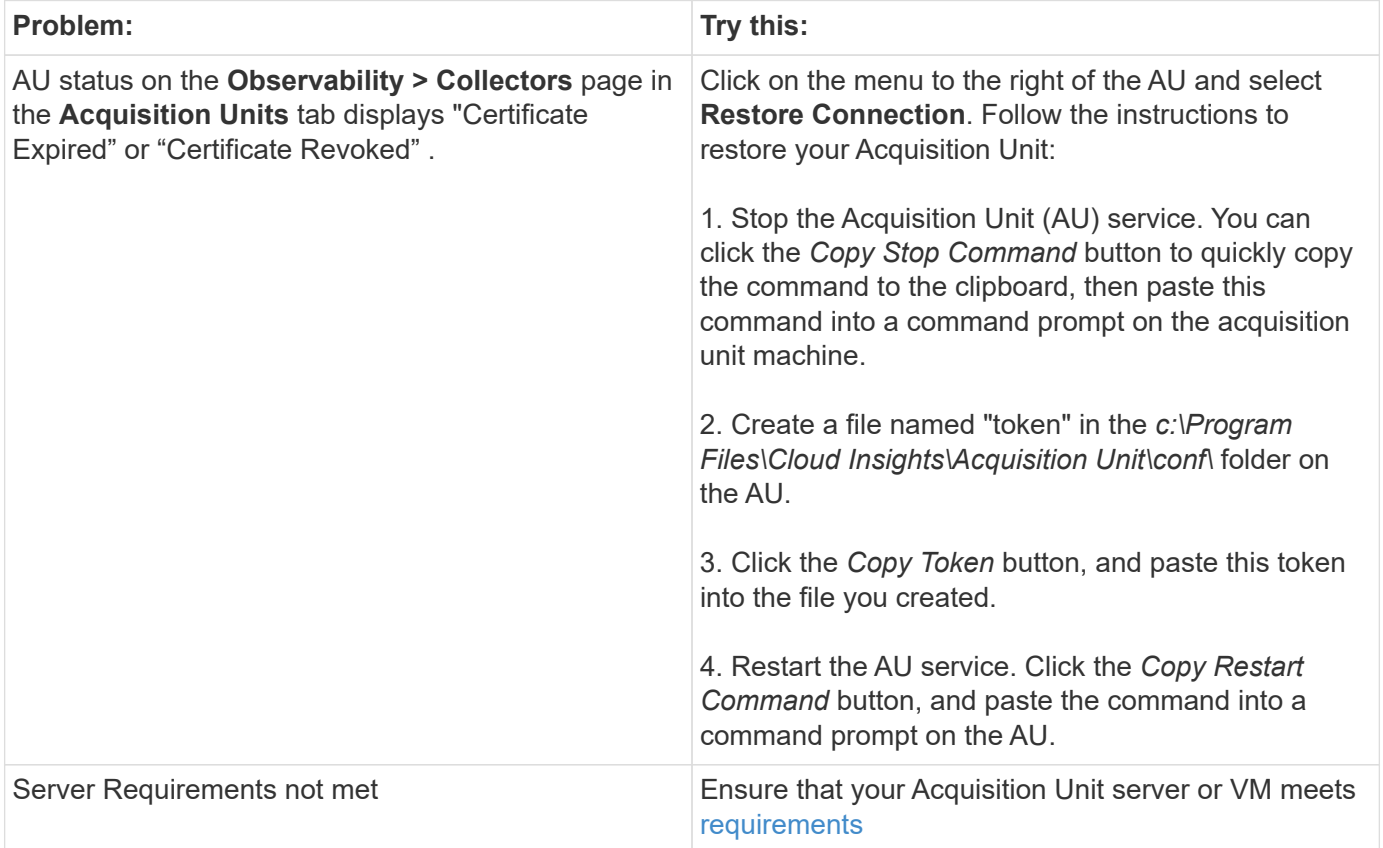

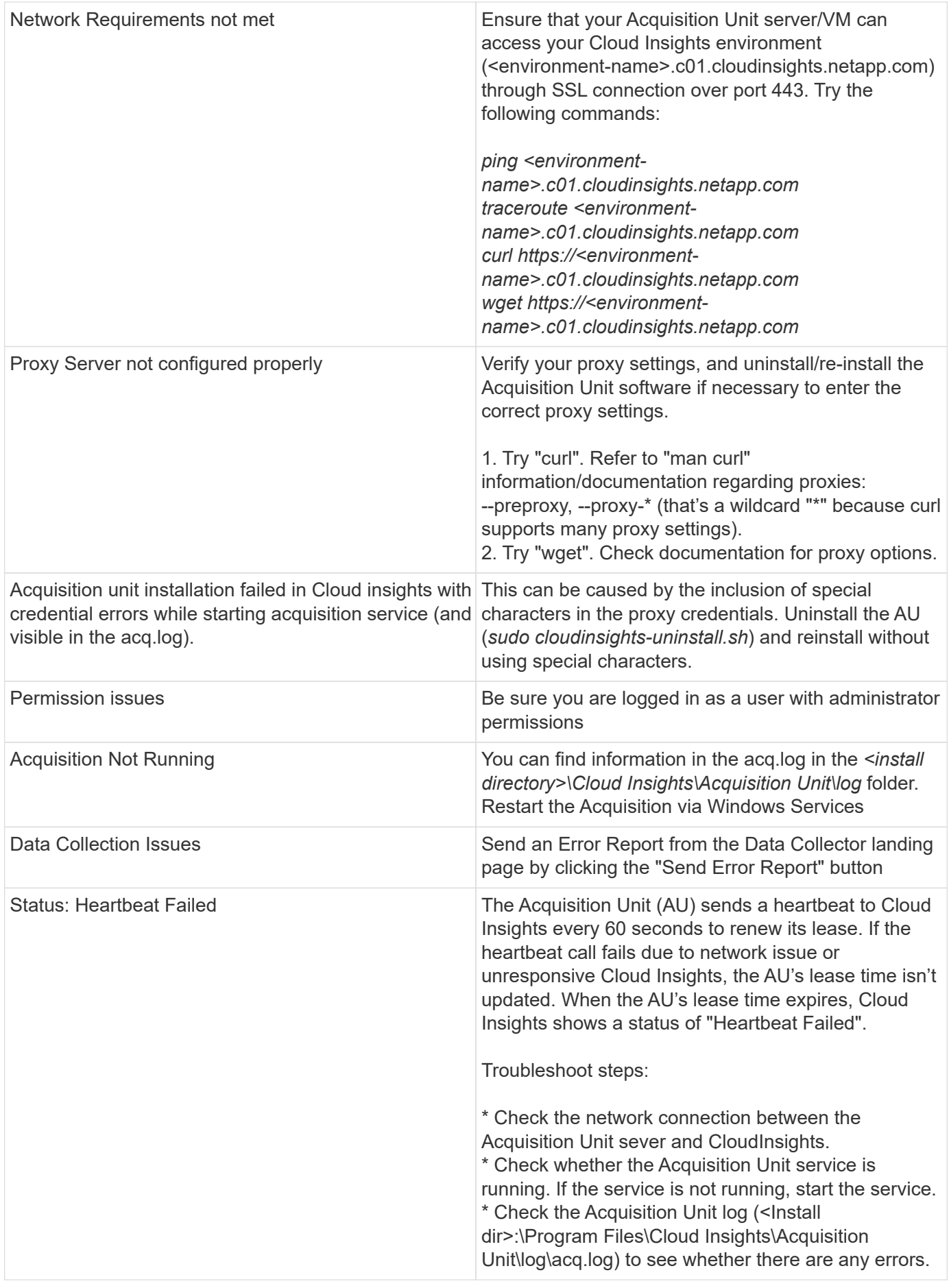

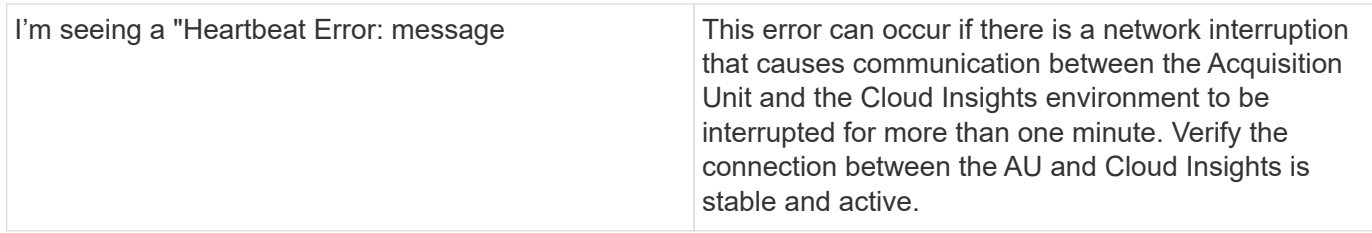

### **Considerations about Proxies and Firewalls**

If your organization requires proxy usage for internet access, you may need to understand your organization's proxy behavior and seek certain exceptions for Cloud Insights to work. Keep the following in mind:

• First, does your organization block access by default, and only allow access to specific web sites/domains by exception? If so, you will need to add the following domain to your exception list:

```
*.cloudinsights.netapp.com
```
Your Cloud Insights Acquisition Unit, as well as your interactions in a web browser with Cloud Insights, will all go to hosts with that domain name.

• Second, some proxies attempt to perform TLS/SSL inspection by impersonating Cloud Insights web sites with digital certificates not generated from NetApp. The Cloud Insights Acquisition Unit's security model is fundamentally incompatible with these technologies. You would also need the above domain name excepted from this functionality in order for the Cloud Insights Acquisition Unit to successfully login to Cloud Insights and facilitate data discovery.

#### **Viewing Proxy endpoints**

You can view your proxy endpoints by clicking the **Proxy Settings** link when choosing a data collector during onboarding, or the link under *Proxy Settings* on the **Help > Support** page. A table like the following is displayed. If you have Workload Security in your environment, the configured endpoint URLs will also be displayed in this list.

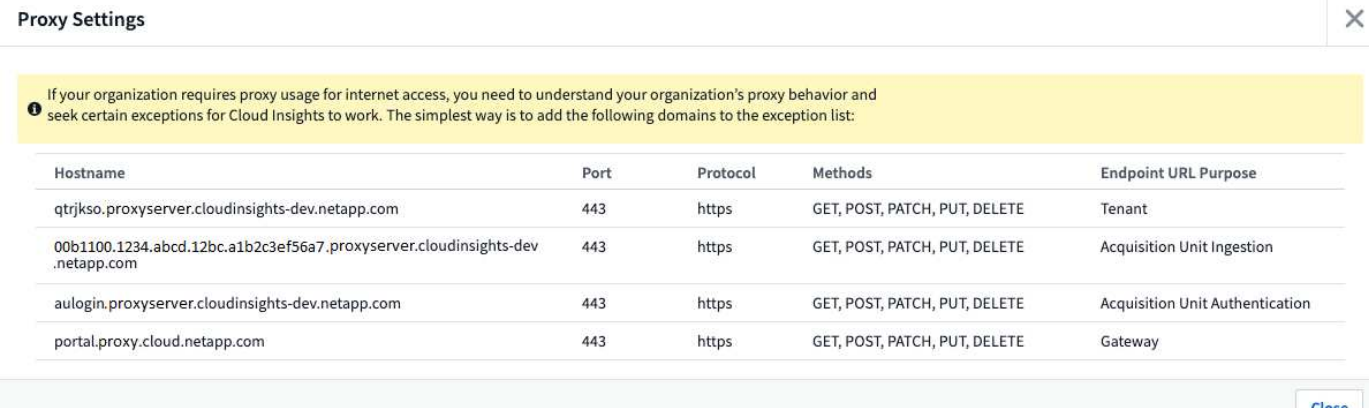

#### **Resources**

Additional troubleshooting tips may be found in the [NetApp Knowledgebase](https://kb.netapp.com/Advice_and_Troubleshooting/Cloud_Services/Cloud_Insights) (support sign-in required).

Additional support information may be found from the Cloud Insights [Support](https://docs.netapp.com/us-en/cloudinsights/concept_requesting_support.html) page.

## <span id="page-10-0"></span>**Researching a failed data collector**

If a data collector has failure message and a High or Medium Impact, you need to research this problem using the data collector summary page with its linked information.

Use the following steps to determine the cause of failed data collectors. Data collector failure messages are displayed on the **Admin** menu and on the **Installed Data Collectors** page.

#### **Steps**

- 1. Click **Admin** > **Data Collectors** > **Installed Data Collectors**.
- 2. Click the linked Name of the failing data collector to open the Summary page.
- 3. On the Summary page, check the Comments area to read any notes that might have been left by another engineer who might also be investigating this failure.
- 4. Note any performance messages.
- 5. Move your mouse pointer over the segments of the Event Timeline graph to display additional information.
- 6. Select an error message for a Device and displayed below the Event Timeline and click the Error details icon that displays to the right of the message.

The Error details include the text of the error message, most likely causes, information in use, and suggestions of what can be tried to correct the problem.

- 7. In the Devices Reported By This Data Collector area, you might filter the list to display only devices of interest, and you can click the linked **Name** of a device to display the asset page for that device.
- 8. When you return to the data collector summary page, check the **Show Recent Changes** area at the bottom of the page to see if recent changes could have caused the problem.

#### **Copyright information**

Copyright © 2024 NetApp, Inc. All Rights Reserved. Printed in the U.S. No part of this document covered by copyright may be reproduced in any form or by any means—graphic, electronic, or mechanical, including photocopying, recording, taping, or storage in an electronic retrieval system—without prior written permission of the copyright owner.

Software derived from copyrighted NetApp material is subject to the following license and disclaimer:

THIS SOFTWARE IS PROVIDED BY NETAPP "AS IS" AND WITHOUT ANY EXPRESS OR IMPLIED WARRANTIES, INCLUDING, BUT NOT LIMITED TO, THE IMPLIED WARRANTIES OF MERCHANTABILITY AND FITNESS FOR A PARTICULAR PURPOSE, WHICH ARE HEREBY DISCLAIMED. IN NO EVENT SHALL NETAPP BE LIABLE FOR ANY DIRECT, INDIRECT, INCIDENTAL, SPECIAL, EXEMPLARY, OR CONSEQUENTIAL DAMAGES (INCLUDING, BUT NOT LIMITED TO, PROCUREMENT OF SUBSTITUTE GOODS OR SERVICES; LOSS OF USE, DATA, OR PROFITS; OR BUSINESS INTERRUPTION) HOWEVER CAUSED AND ON ANY THEORY OF LIABILITY, WHETHER IN CONTRACT, STRICT LIABILITY, OR TORT (INCLUDING NEGLIGENCE OR OTHERWISE) ARISING IN ANY WAY OUT OF THE USE OF THIS SOFTWARE, EVEN IF ADVISED OF THE POSSIBILITY OF SUCH DAMAGE.

NetApp reserves the right to change any products described herein at any time, and without notice. NetApp assumes no responsibility or liability arising from the use of products described herein, except as expressly agreed to in writing by NetApp. The use or purchase of this product does not convey a license under any patent rights, trademark rights, or any other intellectual property rights of NetApp.

The product described in this manual may be protected by one or more U.S. patents, foreign patents, or pending applications.

LIMITED RIGHTS LEGEND: Use, duplication, or disclosure by the government is subject to restrictions as set forth in subparagraph (b)(3) of the Rights in Technical Data -Noncommercial Items at DFARS 252.227-7013 (FEB 2014) and FAR 52.227-19 (DEC 2007).

Data contained herein pertains to a commercial product and/or commercial service (as defined in FAR 2.101) and is proprietary to NetApp, Inc. All NetApp technical data and computer software provided under this Agreement is commercial in nature and developed solely at private expense. The U.S. Government has a nonexclusive, non-transferrable, nonsublicensable, worldwide, limited irrevocable license to use the Data only in connection with and in support of the U.S. Government contract under which the Data was delivered. Except as provided herein, the Data may not be used, disclosed, reproduced, modified, performed, or displayed without the prior written approval of NetApp, Inc. United States Government license rights for the Department of Defense are limited to those rights identified in DFARS clause 252.227-7015(b) (FEB 2014).

#### **Trademark information**

NETAPP, the NETAPP logo, and the marks listed at<http://www.netapp.com/TM>are trademarks of NetApp, Inc. Other company and product names may be trademarks of their respective owners.